## Registering on the epraise website

## • Website

- 1. Go to [epraise.co.uk](https://www.epraise.co.uk/)
- 2. Click login
- 3. Select the correct school
- 4. Select the Parent tab
- 5. Enter the email address you gave to the school (leave the password blank)
- 6. Click the Login/Register button
- 7. Follow the instructions in the email that is sent to you

Please note that you can only access epraise if the school have added you as a parent. If your details are not recognised you will need to contact the school directly.

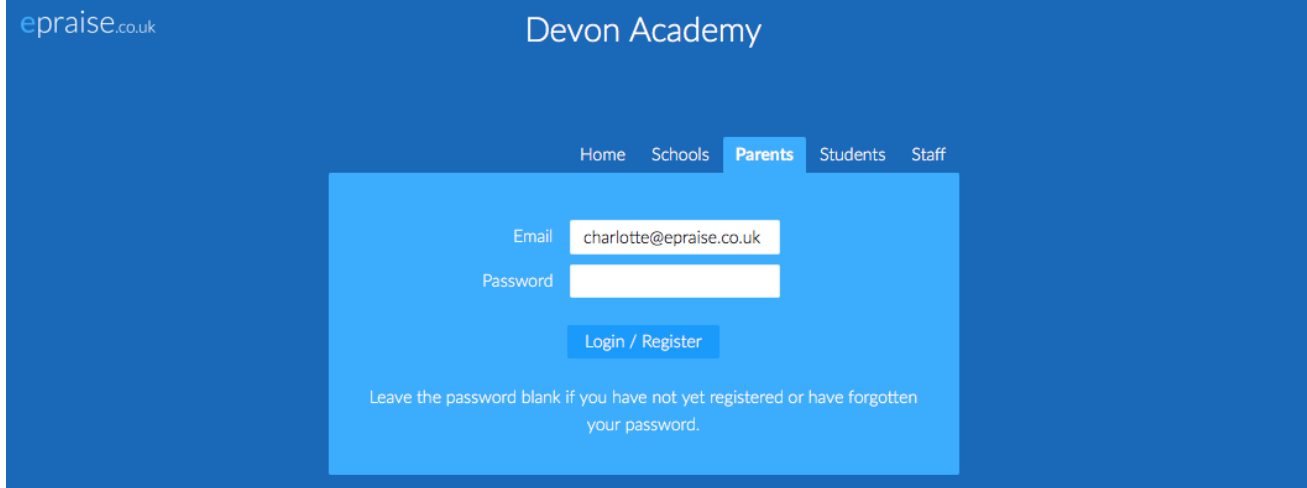

Once you have clicked the Login/Register button, you should receive an email that contains a link to create your epraise password.

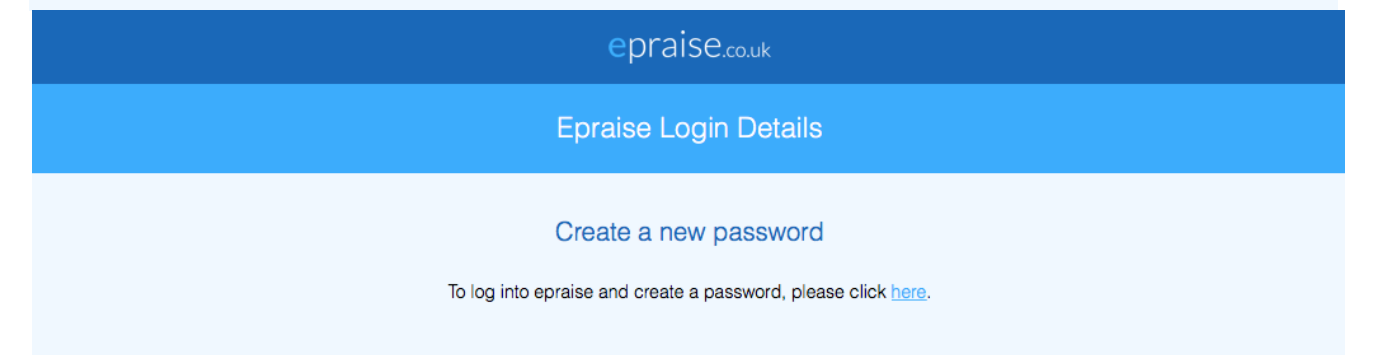

The link remains active for 24 hours so you will need to use it within that time or repeat the steps above to obtain a new email. Sometimes emails can take a few minutes to arrive or are automatically redirected to junk folders so please check this before contacting the school if you are unable to access the site.

## Registering on the epraise app

## • App

To register on our iOS or Android app you can:

- 1. Download our app (just search for epraise in your app store) and open it
- 2. Select your school
- 3. Tap the 'Register' button
- 4. Enter the email address that has already been given to the school
- 5. Tap the 'Request login code' button
- 6. Enter the login code sent via email
- 7. Tap 'Login'

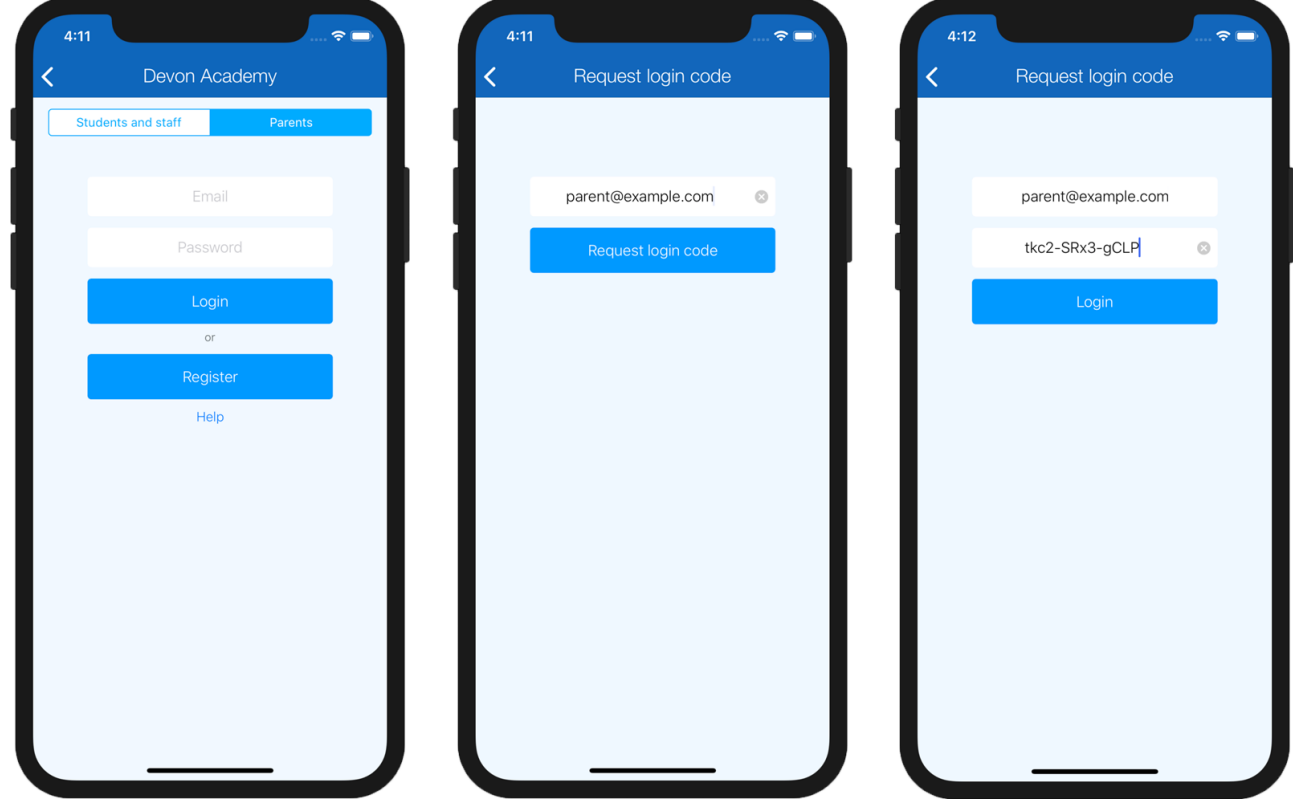

Our app will log any user out that does not have a passcode or other authentication automatically whenever they leave the app, or after 30 days of inactivity if they do have authentication, to help provide a minimum level of security. You can use the 'Register' button to log in again in the future if you are logged out.